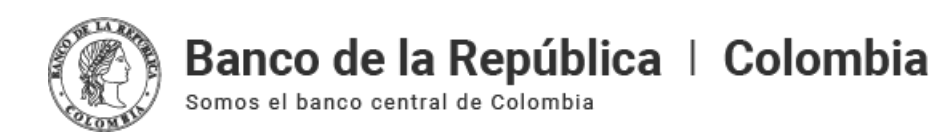

# **Entrenamiento del nuevo Depósito Central de Valores (DCV): Módulo 3**

#### **Módulo parte 1**

**[Transferencias](https://www.banrep.gov.co/#transferencias) [Compraventas](https://www.banrep.gov.co/#compraventas) [Simultáneas](https://www.banrep.gov.co/#simultaneas)** Cambio de fecha repo entre [participantes](https://www.banrep.gov.co/#cambio-fecha-entre-participantes) **[Interbancarios](https://www.banrep.gov.co/#interbancarios) [Contratos](https://www.banrep.gov.co/es/entrenamiento-nuevo-deposito-central-valores-dcv-dia-3#contratos-dcv)** Repo [Banrep](https://www.banrep.gov.co/#repo-br)

#### **[Módulo](https://www.banrep.gov.co/#repo-depositante) parte 2**

[Delegación](https://www.banrep.gov.co/#delegacion-repos-br) repos Banrep [Encadenamiento](https://www.banrep.gov.co/#encadenamiento) DCV [Sustitución](https://www.banrep.gov.co/#sustitucion-colateral) colateral repo expansión Cambio fecha repo [expansión](https://www.banrep.gov.co/#cambio-fecha)

#### Modulo parte 1

#### **Transferencias**

En el siguiente video podrá ver como realizar y visualizar una transferencia desde la perspectiva de un usuario participante, se hará una breve introducción sobre los conceptos de una transferencia, se mostrará el flujo completo para realizar y visualizar una transferencia y se realizará una transferencia utilizando el originador de instrucciones como usuario participante Depositante A y Depositante B.

#### **Compraventas**

A continuación podrá ver como realizar y visualizar una compraventa desde la perspectiva de un usuario participante, se hará una breve introducción sobre los conceptos de una compraventa, se mostrará el flujo completo para realizar y visualizar una compraventa y se realizará una compraventa utilizando el originador de instrucciones como usuario participante Depositante A y Depositante B.

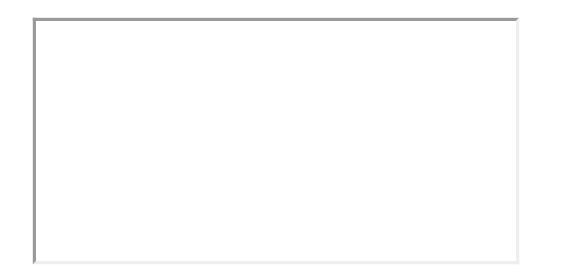

# **Simultáneas**

En el siguiente video verá como realizar y visualizar una simultánea desde la perspectiva de un usuario participante, se hará una breve introducción sobre los conceptos de una simultánea, se mostrará el flujo completo para realizar y visualizar una simultánea y se realizará una simultánea utilizando el originador de instrucciones como usuario Participante A y Participante B

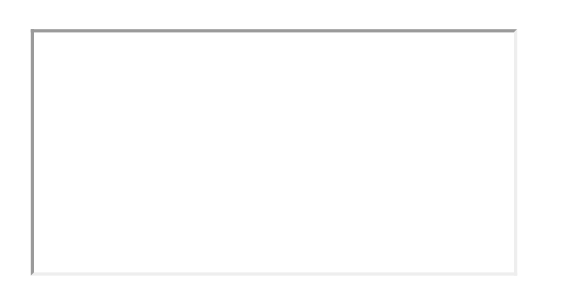

## **Repos Depositantes**

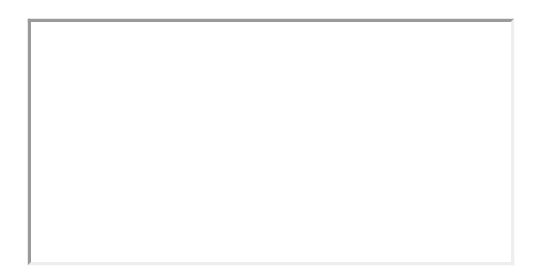

## **Cambio de Fecha Repo entre Participantes**

A continuación podrá ver como realizar y visualizar el cambio de fecha de un repo entre participantes desde la perspectiva de un usuario participante, se hará una breve introducción sobre los conceptos del cambio de fecha de un repo entre participantes, se mostrará el flujo completo para realizar y visualizar el cambio de fecha de un repo entre participantes y se realizará el cambio de fecha de un repo entre participantes utilizando el originador de instrucciones como usuario Participante A y Participante B.

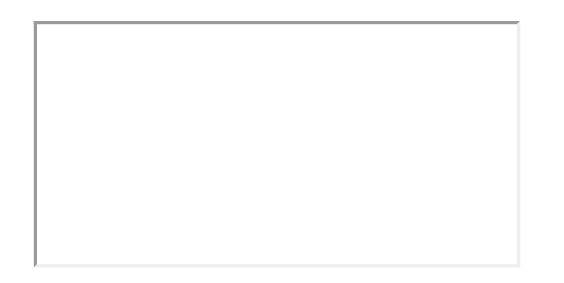

#### **Interbancarios**

En el siguiente video podrá ver como realizar una breve introducción sobre los conceptos de un Interbancario, presentar el flujo de un Interbancario y revisar un Interbancario como usuario del participante (Depositante A) con el participante (Depositante B).

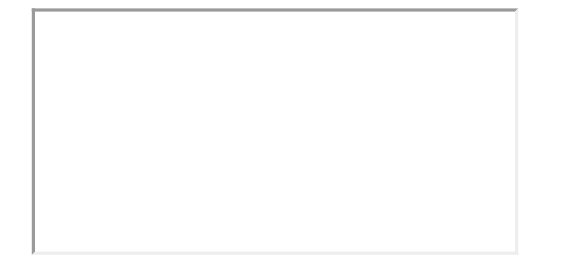

## **Contratos**

En este video se mostrará como buscar y visualizar la información de contratos desde el sistema, se mostrará el flujo completo para poder buscar y visualizar contratos como usuario participante Depositante A y se explicara a detalle los campos y los filtros que se puedan visualizar al listar contratos.

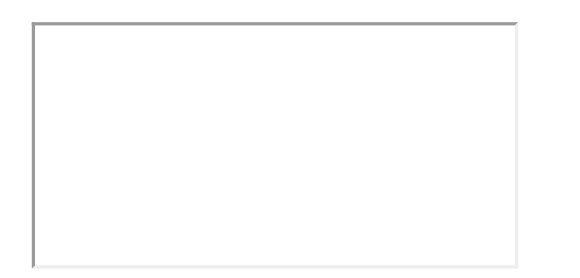

#### **Repo BR Expansión**

A continuación podrá ver como realizar una Repo con el BR utilizando la modalidad de expansión, se hará una breve introducción sobre los conceptos de una repo, se mostrará el flujo completo para realizar una repo de expansión y se realizará la repo de expansión utilizando el originador de instrucciones como usuario participante Depositante A con la intervención del Banco de la Republica.

#### Modulo parte 2

#### **Delegación Repos BR**

El siguiente video muestra como realizar una operación Repo con el BR utilizando la modalidad de delegación, se hará una breve introducción sobre los conceptos de una operación Repo BR por delegación y se mostrará el flujo completo para realizar una operación Repo BR por delegación entre otros temas.

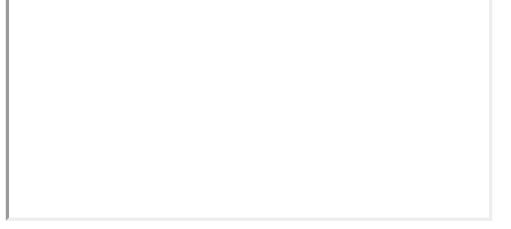

#### **Encadenamiento DCV**

A continuación se mostrará como realizar la operación de encadenamiento dentro del DCV, se hará una breve introducción sobre los conceptos del encadenamiento, se mostrará el flujo completo para realizar un encadenamiento y se realizarán las operaciones de encadenamiento como usuario participante Depositante A.

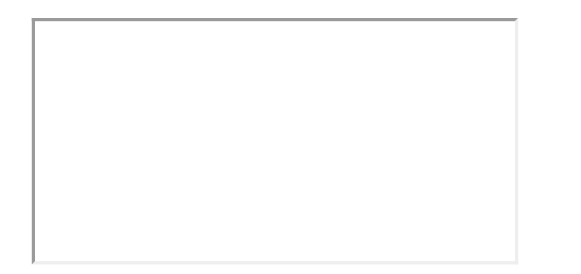

## **Sustitución colateral repo expansión**

En el siguiente video se mostrará como realizar una Sustitución de Colaterales de una operación Repo de expansión, se mostrará el flujo completo para realizar una sustitución de Colaterales de una operación repo de expansión, se realizará el ingreso y salida de colaterales en una operación repo de expansión utilizando el originador de instrucciones como usuario participante Depositante A con la intervención del Banco de la Republica.

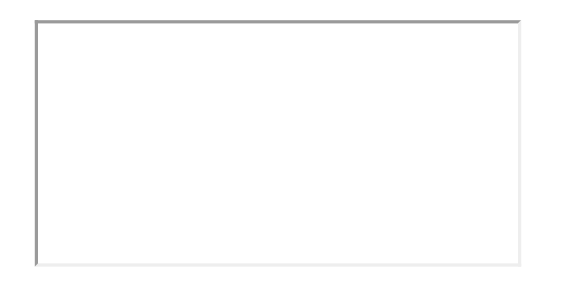

## **Cambio fecha repo expansión**

A continuación se mostrará como realizar un cambio de Fecha de una Repo de expansión, se mostrará el flujo completo para realizar un cambio de fecha de una repo de expansión y se realizará el cambio de fecha de la repo de expansión utilizando el originador de instrucciones como usuario participante Depositante A con la intervención del Banco de la Republica.

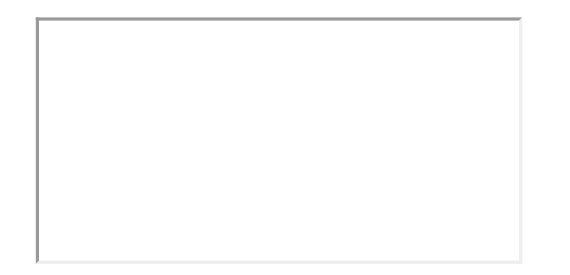